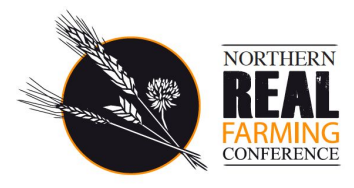

## **Northern Real Farming Conference 2020 Guide for all participants**

Thank you for joining us for the Northern Real Farming Conference.

All registered ticket holders will have been sent an email on Friday, 25 September with information about how to make your conference account on QiqoChat which is the online platform for the conference. QiqoChat uses zoom video for the online sessions.

## **To access the event:**

The link to the conference sign-in page is <https://qiqochat.com/e/QTsSqCINbxbqyRaXKfDtEEEuO>

You will need to have booked your place at the conference to be able to log in.

First, you will need to make an account, using the email address that you used on the booking form.

You should receive an email confirmation - please click to confirm your email address.

Once you have done that, please RSVP, and then the green Go to Conference button should be available to click.

Ellen Pearce v 0 **Oiqo**Chat Tech Support: +1 (443) 400-7476 **MON** 28 Sep **Northern Real Farming Conference 2020** Confirmed v 2020  $\triangle$  E in F 6 Present  $*$ Hosted by Northern Real Farming Conference. Created by Northern Real Farming UTC: Conference.  $\mathcal{L}$ 8:00am Europe/London: + Add to My Calendar Convert Time Zone 57 RSVPs  $Q:OMam$ Go to Conference  $-2^{3} - 1$  $(5.42$  days) **Bringing Farmers Together** #NRFC2020 Welcome! If you didn't already, please create an account & sign in, and click on the RSVP button toward the top right so that our digital conference platform is expecting you. Please do click on the link that will be sent to you in an email to confirm. If you don't receive it, please check your junk folder; you can still join in for now. You might want to bookmark this page so you can come back to it.  $\blacksquare$ It would really help us to plan and make sure we and the technology are prepared, for everyone's smooth participation. Please highlight the sessions that you think you're most likely to attend here. Many thanks!

You will need to be logged in every time that you want to participate.

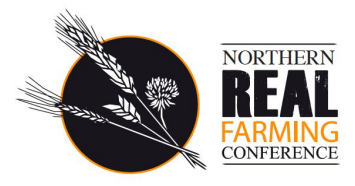

If you need any assistance, there are tips and Help links from the log-in page and also once you are in the conference space.

Please add a profile picture and update your profile information to help with networking and connections.

You might want to double check that in your account settings your time zone is set to 'London' or 'Edinburgh', so that any timings or reminders on the platform make sense.

The digital conference space is now open for you to explore.

To resolve any issues, please contact the NRFC support team on [contact@northernrealfarming.org](mailto:contact@northernrealfarming.org) or text/call Martin on 07591 552420

### **2. The conference sessions**

All the conference sessions take place via the rooms on the left side of your screen (this may differ depending on the device you are using). The Rooms will be labelled with the upcoming sessions.

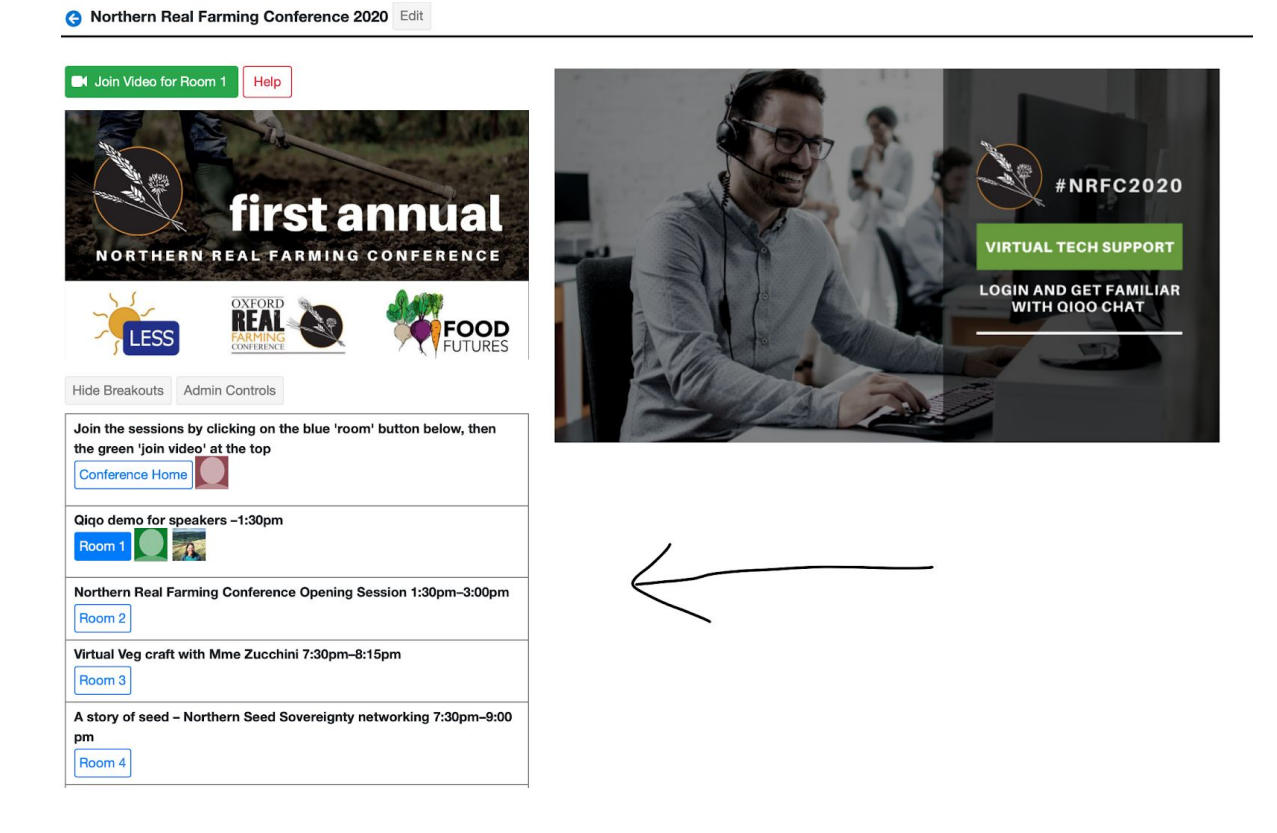

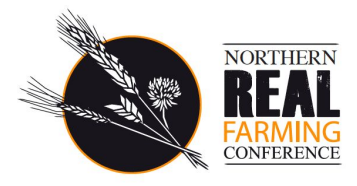

The 'Conference Home' tab, gives you access to the conference schedule, the sign up forms for online and in-person sessions, and the conference announcements and community noticeboard.

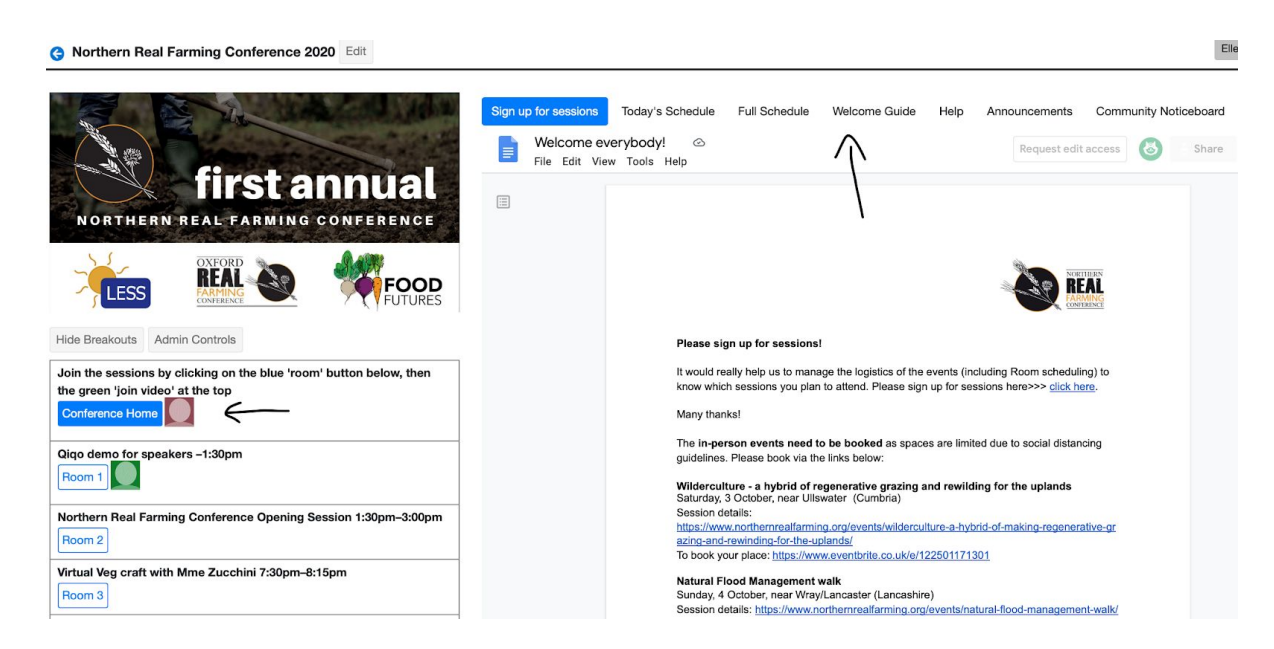

# **To join a session:**

To join a session, first click on the Room button on the left hand side. Then click the 'Join Video for Room x' green button (usually top left of your screen). This should take you directly into the video room for the session.

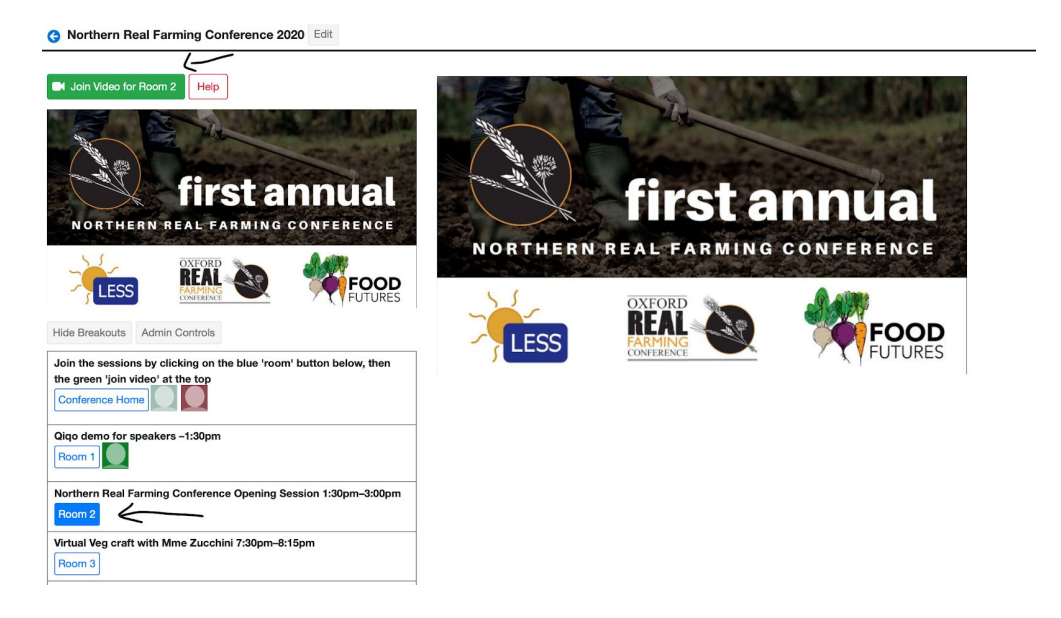

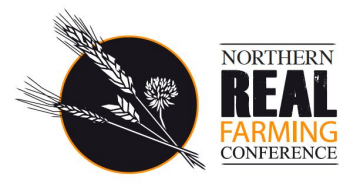

### **Social spaces:**

At the bottom of the left hand room menu are some social spaces: these are open, so feel free to meet people in there or suggest discussion topics and times for people to drop in.

### **Sharing useful links/projects:**

Please use the community noticeboard (accessed via the Conference Home tab) to share links to your projects, articles and other useful information.

### **General good practice:**

- It is best to use a desktop or laptop computer, rather than a tablet or phone and the [downloaded](https://zoom.us/download) Zoom app. Small screens can be used perfectly well but some people may find the navigation more difficult and/or the layouts may differ
- There are options to join a Zoom video session with just an internet link that opens up in a browser without needing to download Zoom (click on Help at the top of the QiqoChat page for the link)
- Try to join from a quiet place with good internet connection. [https://www.speedtest.net](https://www.speedtest.net/) is a good way to test the speed of your internet if needed.
- We recommend that where possible that people wear headphones or even a headset to preserve audio quality on the call, but don't worry if you don't have these
- Become familiar with the mute / unmute and video on / off features on Zoom, and don't forget to unmute yourself when you want to speak :)
- You will also want to locate the Speaker / Gallery View button (usually top right) to switch between layouts so you can either see everyone on the call, or just the speaker (click the icon on the top right of the Zoom window).

## **Getting help:**

If you experience any technical difficulties please click on the **Help** links if you're in QiqoChat to talk to the support team directly by video call or in the chatbox, or as a backup contact [contact@NorthernRealFarming.org](mailto:contact@NorthernRealFarming.org) or text (preferred) or call Martin on 07591 552420.

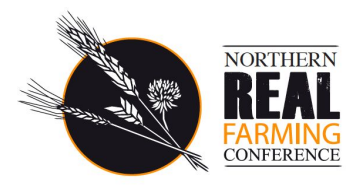

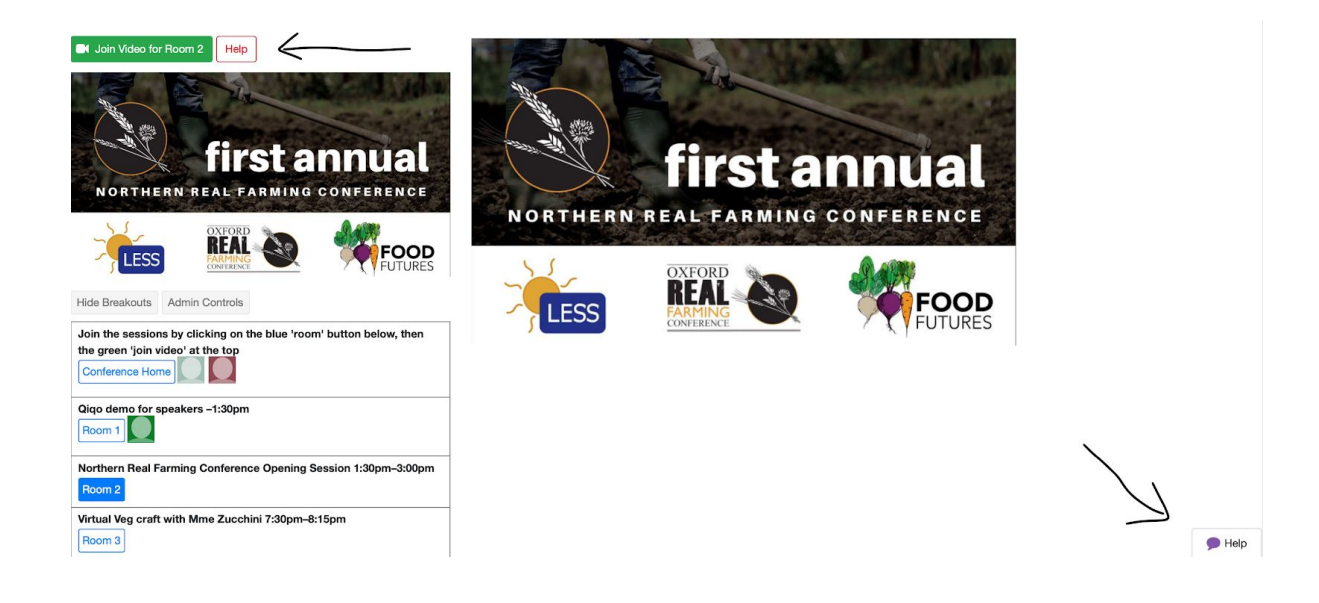

# **Feedback:**

We will be asking everyone for feedback after the first week and at the end of the event. If you want to raise anything during the event, please do email the NRFC Coordinator [ellen@lessuk.org](mailto:ellen@lessuk.org)

# **We hope you enjoy the conference!**

*If you use social media, we'd love you to talk about it (hashtag #NRFC2020 )*